# ଲnetAlly LinkRunner™ AT Network Auto-Tester Quick Start Guide

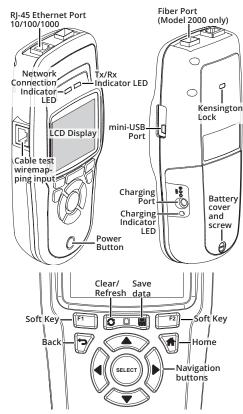

The LinkRunner AT is a portable device that allows networking professionals to easily verify network availability and copper and fiber cable connectivity, identify networks and ports, and generate reports. LinkRunner AT 2000 can act as a packet reflector for performance tests run by other NetAlly testers.

**Link-Live Cloud Service** is a free, online system for collecting, organizing, and reporting your connection test results, which are automatically uploaded once your LinkRunner AT is claimed and configured.

**LinkRunner Manager** is a Windows PC application for *locally* updating your software, creating profiles, storing results, and generating reports. You can download LinkRunner Manager from **NetAlly.com/support/downloads**.

LinkRunner AT's key features include:

- Multiple user-configured AutoTests.
- TruePower™ Power over Ethernet (PoE) testing up to 30 W with LinkRunner AT 2000.
- Ethernet speed and duplex verification at 10/100 Gigabit rates.
- Twisted pair and fiber optic link identification.
- Cable length measurement, fault location, fault type detection, and wiremap verification.
- Nearest switch identification with port number, VLAN, and IP subnet provisioned.
- DHCP, DNS, and Gateway connectivity tests.
- Ping and TCP port connectivity tests with up to 10 user-selected targets.

Get the complete *LinkRunner AT Network*Auto-Tester User Manual at NetAlly.com/
products/LinkRunner.

## 1 Power Up and Connect

- a) Charge the internal battery by plugging the included power supply into the charging port.
   The battery will fully charge in 3 hours.
- b) Press the power button to start up the unit.
- c) Connect your LinkRunner AT to an active Internet connection using the Ethernet port.

Your LinkRunner AT is now ready to perform tests on your network and display results.

### 2 Sign Up/Sign In

- a) To get started with Link-Live, create a user account at Link-Live.com.
- b) Follow the instructions in the activation email you receive from Link-Live.
- c) Then, sign in.

### 3 Claim to Link-Live

 The first time you sign in to Link-Live, a pop-up window appears prompting you to claim a device.

If you already have units claimed in Link-Live, navigate to the **Units** page from the left side navigation menu, and click the **Claim Unit** button at the lower right corner.

- b) Select your device (LinkRunner AT), and follow the on-screen instructions to finish claiming.
- c) For more information on using Link-Live, open **Support** from the left side menu.

#### Register

Register your product at <u>NetAlly.com/</u>
Registration to receive update information.